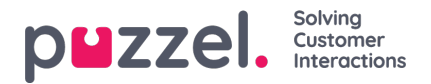

## **Fastgørelse af vagter eller aktiviteter i tidsplanen**

Fastgørelse beskytter vagter og aktiviteter, der flyttes af planlægningsprogrammet.

- 1. Klik på skyderen på planlægningsskærmen for at tillade redigering.
- 2. Vælg, hvad der skal fastgøres, under rullelisten Pin (Fastgør). Der er følgende muligheder:

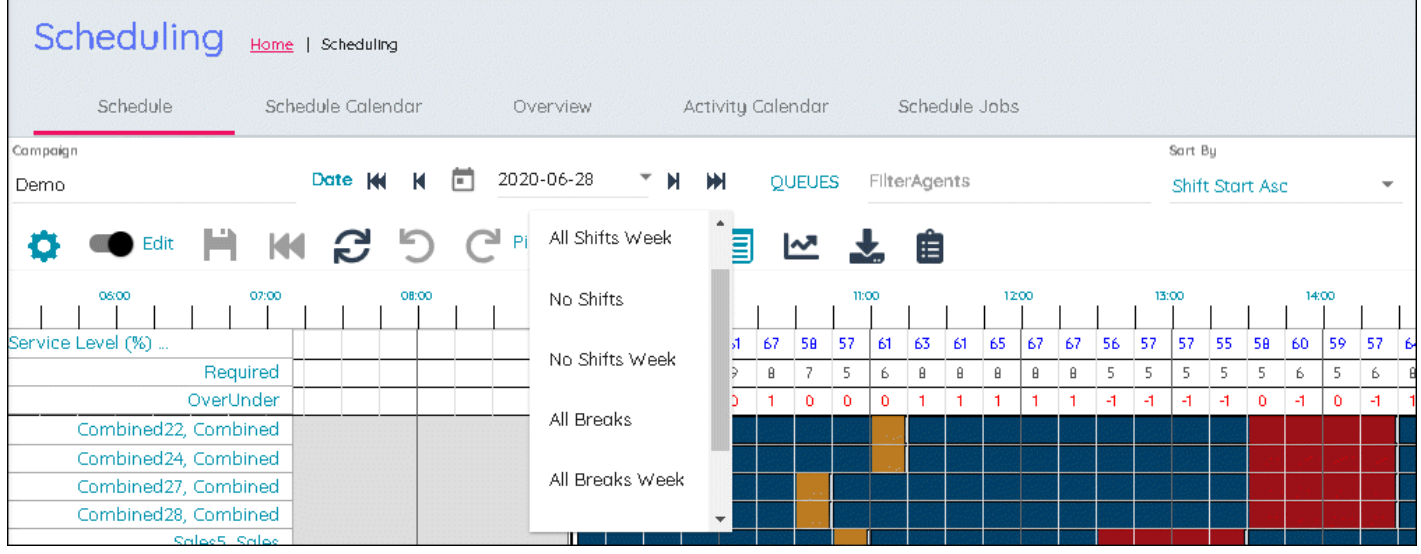

- All Shifts (Alle vagter)
- All Shifts (Week) (Alle vagter (uge))
- No Shifts (Ingen vagter)
- No Shifts (Week) (Ingen vagter (uge))
- All Breaks (Alle pauser)
- All Breaks (Week) (Alle pauser (uge))
- No Breaks (Ingen pauser)
- No Breaks (Week) (Ingen pauser (uge))
- 3. Vælg det påkrævede niveau for fastgørelse. Fastgørelse lagres automatisk.
- 4. Hvis du højreklikker på en aktivitet på skærmen Schedule (Tidsplan), kan individuelle elementer også fastgøres eller frigøres.